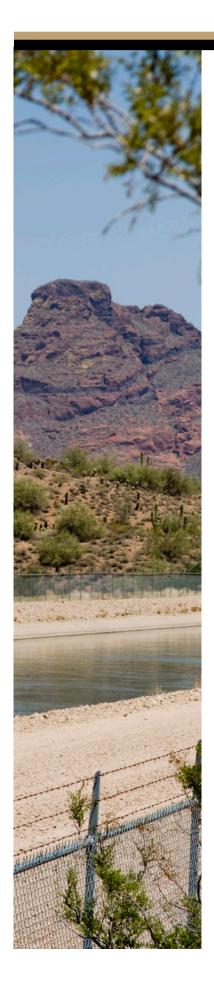

# **eBids** Purchasing Supplier Instructions

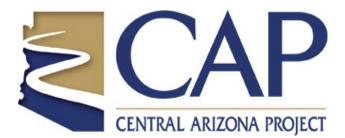

Revised August, 2018

## **Table of Contents**

| 1.0 Purchasing                              | 3  |
|---------------------------------------------|----|
| 2.0 Home Page - Doing Business with CAP     | 4  |
| 3.0 Register or Login                       | 5  |
| 4.0 Purchasing Page                         | 8  |
| 5.0 Contact Us                              | 9  |
| 6.0 Bid Solicitations                       | 10 |
| 7.0 Pending / Under Evaluation              | 12 |
| 8.0 Awarded Contracts                       | 13 |
| 9.0 Managing a Proposal                     | 14 |
| 9.1 Modify or Retract a Proposal            | 15 |
| 9.2 Uploading an RFP (Request For Proposal) | 16 |
| 9.3 Uploading an IFB (Invitation For Bid)   | 18 |
| 10.0 Terms/Conditions                       | 19 |
| 11.0 Surplus                                | 20 |

## **1.0 Purchasing**

This book is for the "PURCHASING" only section of eBids. The construction portion of eBids has its own ebook of instructions.

Scroll Down the Home page until you reach the Contracting Section and Click the Purchasing Icon,

This will jump you over the homepage and directly to the purchasing page.

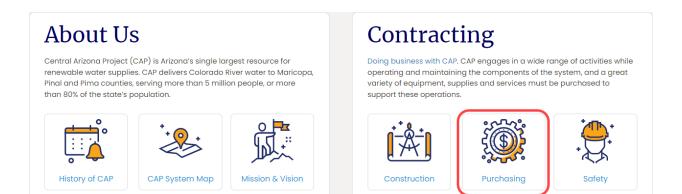

## 2.0 Home Page - Doing Business with CAP

The first page of the site is "DOING BUSINESS WITH CAP"

#### On the homepage you will find:

- Information about CAP policies for suppliers.
- Links to more information about CAP.

#### You are encouraged to read this page and gain knowledge about CAP before you start.

Example Page: Doing Business with CAP

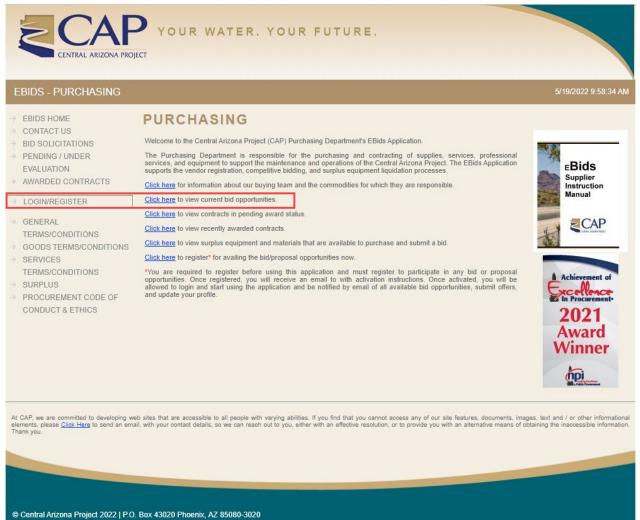

PH: 623.869.2333 | Fax: 623.869.2678 | Email: <u>purchasing@cap-az.com</u>

## 3.0 Register or Login

Click the link "Login/Register"

#### On this page:

- Register as a supplier
- Login if you are already registered

If you are already registered, login with your email and password. Otherwise create a new profile account by clicking the registration page link.

| Example Page: Login/Register                                                                             |                                                                                                    |                     |
|----------------------------------------------------------------------------------------------------|----------------------------------------------------------------------------------------------------|---------------------|
| EBIDS APPLICATION                                                                                        |                                                                                                    | 8/7/2018 9:59:43 AM |
| <ul> <li>⇒ EBIDS HOME</li> <li>⇒ CONSTRUCTION</li> <li>⇒ PURCHASING</li> <li>⇒ LOGIN/REGISTER</li> </ul> | LOGIN Please enter your Email Address and F If you don't have an account, visit the Log In to Your Account Email Address: Password: Remember Me Login Forqot Password? |                     |

## Instructions for registering:

- 1. Fill out the form; all red asterisked fields are required.
- 2. Select the commodity code(s) in which you wish to be notified of available solicitations. Note: Check all the codes that apply to your business. The more codes you check, the more emails you will receive alerting you about CAP opportunities.
- 3. Click register to submit the form.
- 4. Check your email to confirm your account.
- 5. Click on the link in the email labeled "To complete your registration click here."

| count Det                 | ails:                  |                                                                                               |                                       |                                                      |                                                                   |
|---------------------------|------------------------|-----------------------------------------------------------------------------------------------|---------------------------------------|------------------------------------------------------|-------------------------------------------------------------------|
|                           | 411.54                 |                                                                                               |                                       |                                                      |                                                                   |
| ast Name:*                |                        |                                                                                               | First Name:*                          |                                                      | Middle Initial:                                                   |
| assword:* <sup>1</sup>    |                        |                                                                                               | Confirm Pass                          | aurandit1                                            |                                                                   |
| assword.""                |                        |                                                                                               | Coniim Pas                            | sword.""                                             |                                                                   |
| Passwords                 | must be a m            | inimum of 8 characters, and contain a                                                         | at least one capital                  | l letter, one numb                                   | er and one of these characters: @ ! ~ # [ \$ 9                    |
| <b>*</b>                  |                        |                                                                                               |                                       |                                                      |                                                                   |
| ontact Deta<br>usiness Na |                        |                                                                                               | Email Address                         | ··*                                                  |                                                                   |
| usiness iva               | ne.                    |                                                                                               | Linai Audress.                        |                                                      |                                                                   |
| ddress:                   |                        |                                                                                               | Contact Number                        | er 1:                                                | Contact Number 2:                                                 |
|                           |                        |                                                                                               |                                       |                                                      |                                                                   |
|                           |                        |                                                                                               | Constant and and                      |                                                      |                                                                   |
|                           |                        |                                                                                               | Format: xxx-xx                        | 07-XXXX                                              | Format: xoor-xoox-xooox                                           |
| ommodity (                | Code Detail            | s:                                                                                            | Format: xxx-xx                        | 0X-X000X                                             | Format: xox-xox-xoxx                                              |
| ommodity (<br>ommodity (  |                        | 5:                                                                                            | Format: xxx-xx                        | 0<->000X                                             | Format: xooc-xooc-xooox                                           |
|                           |                        | s:<br><u>Class</u>                                                                            | Format: xxx-xx                        | 0<-3000X                                             | Format: xxx-xxx-xxxx<br>Description                               |
| ommodity (                | Codes:*                |                                                                                               |                                       |                                                      |                                                                   |
| ommodity (                | Codes:*                | Class                                                                                         | AND SUPPLIES                          | Abrasive Equipr                                      | <u>Description</u>                                                |
| ommodity (                | Codes:*<br>Code<br>005 | Class<br>ABRASIVE EQUIPMENT, TOOLS,                                                           | AND SUPPLIES<br>SSORIES               | Abrasive Equipr<br>Compressors, P                    | Description<br>nent, Tools, and Supplies                          |
| ommodity (                | Codes:* Code 005 025   | Class<br>ABRASIVE EQUIPMENT, TOOLS,<br>AIR COMPRESSORS AND ACCES<br>AUTOMOTIVE SHOP AND RELAT | AND SUPPLIES<br>SSORIES<br>TED<br>RS; | Abrasive Equipr<br>Compressors, P<br>Air Powered Sho | Description<br>nent, Tools, and Supplies<br>'arts and Accessories |

Example email: Confirm your account

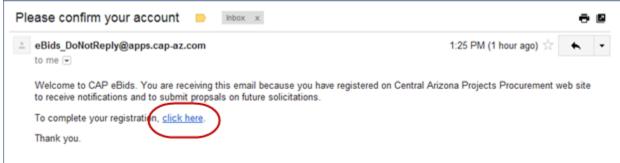

After you are completely registered you will receive a confirmation email similar to this one welcoming you to eBids and alerting you about CAP opportunities.

Example email: Welcome and solicitations

| Your account is successfully confirmed. 📃 🔤                                                                                                    | ō 🛛                                             |
|----------------------------------------------------------------------------------------------------|-------------------------------------------------|
| eBids_DoNotReply@apps.cap-az.com<br>to me                                                                                                    | 1:26 PM (1 hour ago) 📩 🔸 💌                      |
| Welcome to CAP eBids. You are receiving this email because you have registered or<br>to receive notifications on solicitations.                                                   | n Central Arizona Projects Procurement web site |
| And, the following solicitations may be of interest to you, since they pertain to the co<br>profile.                                                                              | ommodity codes that you have chosen in your     |
| <u>Test BID for CAP</u><br><u>C1253 - Buy the World Test</u><br><u>SOQ C1157 Communication Cable Replacement Design Phase 4 Services</u><br><u>C1115 Weed Harvesting Services</u> |                                                 |
| Thank you.                                                                                                    |                                                 |

## 4.0 Purchasing Page

Click the" PURCHASING" link

| EBIDS APPLICATION                                                       |
|-------------------------------------------------------------------------|
| <ul> <li>BIDS HOME</li> <li>CONSTRUCTION</li> <li>PURCHASING</li> </ul> |
| LOGIN/REGISTER                                                          |

#### On this page you can:

- Return to the home page •
- Contact CAP •
- View bid solicitations •
- View those bids that are pending or under evaluation. •
- View awarded contracts •
- View a PDF of General Terms/Conditions •
- View a PDF of Good Terms/Conditions •
- Jump to the Surplus website •
- View a PDF of Procurement Code of Conduct and Ethics. •
- Use the "Click here" hyperlinks

#### **EBIDS - PURCHASING**

- EBIDS HOME
- CONTACT US
- BID SOLICITATIONS
- PENDING / UNDER EVALUATION
- AWARDED CONTRACTS

#### LOGIN/REGISTER

- GENERAL TERMS/CONDITIONS
- SERVICES
- TERMS/CONDITIONS
- ⇒ SURPLUS
- PROCUREMENT CODE OF CONDUCT & ETHICS

#### PURCHASING

Welcome to the Central Arizona Project (CAP) Purchasing Department's EBids Application.

The Purchasing Department is responsible for the purchasing and contracting of supplies, services, professional services, and equipment to support the maintenance and operations of the Central Arizona Project. The EBids Application supports the vendor registration, competitive bidding, and surplus equipment liquidation processes.

Click here for information about our buying team and the commodities for which they are responsible.

- Click here to view current bid opportunities.
- Click here to view contracts in pending award status
- Click here to view recently awarded contracts.
- GOODS TERMS/CONDITIONS Cick here to view surplus equipment and materials that are available to purchase and submit a bid.
  - Click here to register\* for availing the bid/proposal opportunities now.

\*You are required to register before using this application and must register to participate in any bid or proposal opportunities. Once registered, you will receive an email to with activation instructions. Once activated, you will be allowed to login and start using the application and be notified by email of all available bid opportunities, submit offers, and update your profile.

## 5.0 Contact Us

Click the link "Contact Us"

#### On this page:

- View email address links and phone numbers of the CAP purchasing staff.
- You can contact a member of our purchasing staff.

It is very important that we know you are out there, and we encourage you to contact the appropriate Purchasing staff member to make us aware of your products and services. We ask that you call ahead and set up an appointment with the appropriate buyer to introduce your product line.

#### Example Page: Contact CAP

| EBIDS - PURCHASING                         |                                                   |                                             |                                                                                                    |
|--------------------------------------------|---------------------------------------------------|---------------------------------------------|----------------------------------------------------------------------------------------------------|
| BIDS HOME                                  | PURCHASI                                          | NG CONTACTS                                 |                                                                                                    |
| → BID SOLICITATIONS<br>→ PENDING / UNDER   |                                                   |                                             | ou to contact the appropriate Purchasing staff member to ma<br>ntment with the appropriate buyer to introduce your product li |
| EVALUATION<br>AWARDED CONTRACTS            | Formal procurement consis                         | ts of purchases of more than \$50,000.      |                                                                                                    |
| -> LOGIN/REGISTER                          | Name                                              |                                             | E-Mail/Phone                                                                                                    |
| GENERAL                                    | Doug Nicholson, CPM, C<br>Manager, Supply Chain & |                                             | dnicholson@cap-az.com<br>(623) 869-2359                                                                                       |
| TERMS/CONDITIONS<br>GOODS TERMS/CONDITIONS | Art Enriquez, CPPB<br>Contract and Procurement    | Services Supervisor                         | aenriquez@cap-az.com<br>(623) 869-2413                                                                                        |
| ⇒ SERVICES                                 | Rick Lott, CPPB<br>Senior Buyer                   |                                             | rlott@cap-az.com<br>(623) 869-2247                                                                                            |
| SURPLUS                                    | Alan Albrecht, CPPB<br>Senior Buyer               |                                             | aalbrecht@cap-az.com<br>(623) 869-2547                                                                                        |
| PROCUREMENT CODE OF<br>CONDUCT & ETHICS    | Haydee Nora, CPPB, CPF<br>Senior Buyer            | 20                                          | hnora@cap-az.com<br>(623) 869-2354                                                                                            |
|                                            | Informal procurement consi                        | sts of purchases of \$50,000 or less.       |                                                                                                    |
|                                            | Name                                              | E-Mail/Phone                                | Responsibilities                                                                                                    |
| <b>0</b> -0                                | Leon Haulot                                       | <u>Ihaulot@cap-az.com</u><br>(623) 869-2881 | Surplus Disposal<br>Equipment Rental<br>Automotive Parts                                                                      |

## 6.0 Bid Solicitations

Click the link "Bid Solicitations"

#### On this page:

- View available solicitations.
- See solicitation closing date
- See the buyer assigned to the solicitation
- Email links

Click the View Attachment link to visit the View Attachment page and download the file of interest to you.

# Note: You must be registered as a supplier and log in to download and view the file.

#### Example Page: Bid Solicitations

| EBIDS - PURCHASING                                                                                          |                                                     |                                         | /7/2018 12:15:57 PM |
|----------------------------------------------------------------------------------------------------|-----------------------------------------------------|-----------------------------------------|---------------------|
| BIDS HOME     CONTACT US                                                                                    | BID SOLICITATIONS                                   |                                         |                     |
| BID SOLICITATIONS                                                                                           | Number & Description                                | Closing Date                            | Buyer               |
| PENDING / UNDER<br>EVALUATION  AWARDED CONTRACTS                                                            | C17030, Security Services RFP<br>View Attachment(s) | 8/19/2018<br>03:00 PM<br>(Phoenix, AZ)  | Maria Cerda         |
| MANAGE PROPOSALS     CHANGE PASSWORD                                                                        | C1253 Circuit Breakers RFP<br>View Attachment(s)    | 9/12/2018<br>03:00 PM<br>(Phoenix, AZ)  | Mark Stoffel        |
| <ul> <li>⇒ UPDATE PROFILE</li> <li>⇒ LOGOUT</li> </ul>                                                      | C12345 Test RFP<br>View Attachment(s)               | 8/9/2018<br>03:00 PM<br>(Phoenix, AZ)   | Art Enriquez        |
| GENERAL     TERMS/CONDITIONS                                                                                | C12345 Test IFB<br>View Attachment(s)               | 8/9/2018<br>03:00 PM<br>(Phoenix, AZ)   | Art Enriquez        |
| GOODS TERMS/CONDITIONS     SERVICES                                                                         | C10111, Test Solicitation IFB<br>View Attachment(s) | 12/29/2018<br>03:00 PM<br>(Phoenix, AZ) | Art Enriquez        |
| <ul> <li>TERMS/CONDITIONS</li> <li>SURPLUS</li> <li>PROCUREMENT CODE OF<br/>CONDUCT &amp; ETHICS</li> </ul> | Click to view attachment                            | Click to ema                            | ail buyer           |

#### Example Page: Bid Solicitations Attachment(s)

| EBIDS - PURCHASING                                                                 |                                                    |                 |                | 8/7/2018                               | 12:19:59 P    |
|------------------------------------------------------------------------------------|----------------------------------------------------|-----------------|----------------|----------------------------------------|---------------|
| <ul> <li>BIDS HOME</li> <li>CONTACT US</li> </ul>                                  | VIEW ATTACHMENT(S)                                 |                 |                |                                        |               |
| BID SOLICITATIONS                                                                  | Number & Description                               | Commodity Codes | 2              | Closing Date                           | <u>Status</u> |
| <ul> <li>PENDING / UNDER</li> <li>EVALUATION</li> <li>AWARDED CONTRACTS</li> </ul> | C17030, Security Services RFP                      | 285,405         |                | 8/19/2018<br>03:00 PM<br>(Phoenix, AZ) | Active        |
| MANAGE PROPOSALS     CHANGE PASSWORD                                               | Attachment(s):                                     |                 |                |                                        |               |
| UPDATE PROFILE     LOGOUT                                                          | Attachment                                         |                 | Uploaded<br>On | Uploaded By                            |               |
| GENERAL                                                                            | C17030_Security_ServicesAddendum_1.pdf             |                 | 7/12/2017      | mcerda@cap-<br>az.com                  | <u>View</u>   |
| TERMS/CONDITIONS                                                                   | RFP_C17030Security_Services_Volume_1_Technical.pdf |                 | 6/8/2017       | mcerda@cap-<br>az.com                  | <u>View</u>   |
| SERVICES                                                                           | RFP_C17030Security_Services_Volume_2Pricing.pdf    |                 | 6/8/2017       | mcerda@cap-<br>az.com                  | <u>View</u>   |
| TERMS/CONDITIONS SURPLUS PROCUREMENT CODE OF CONDUCT & ETHICS                      | Exit                                               |                 |                |                                        |               |

## 7.0 Pending / Under Evaluation

Click the link "Pending/Under Evaluation"

### On this page:

- View solicitations currently under evaluation and pending award.
- View or email the buyer assigned to the solicitation.
- View who was awarded the bid. Note this will be empty if no bid has been awarded yet.

#### Example Page: Pending Award

| EBIDS - PURCHASING                                                                                                    |                                                       |              | 8/7/2018 12:30:37 PM |
|----------------------------------------------------------------------------------------------------|-------------------------------------------------------|--------------|----------------------|
| BIDS HOME     CONTACT US                                                                                                    | PENDING / UNDER EVALUATION                            |              |                      |
| BID SOLICITATIONS                                                                                                    | Number & Description                                  | Closing Date | Buyer                |
| PENDING / UNDER<br>EVALUATION                                                                                                    | fdfdkhksdkdsksdh<br>Award Tab Bid Tab                 | 8/6/2018     | Art Enriquez         |
| AWARDED CONTRACTS                                                                                                    | CTest123, Test Solicitation, IFB<br>Award Tab Bid Tab | 8/1/2018     | Art Enriquez         |
| <ul> <li>MANAGE PROPOSALS</li> <li>CHANGE PASSWORD</li> </ul>                                                                                                    | CNew Test Solicitation1 IFB<br>Award Tab Bid Tab      | 8/2/2018     | Art Enriquez         |
| UPDATE PROFILE LOGOUT                                                                                                    | C12345 Test Solicitation IFB<br>Award Tab Bid Tab     | 8/2/2018     | Art Enriquez         |
| <ul> <li>GENERAL<br/>TERMS/CONDITIONS</li> <li>GOODS TERMS/CONDITIONS</li> <li>SERVICES<br/>TERMS/CONDITIONS</li> <li>SURPLUS</li> <li>PROCUREMENT CODE OF<br/>CONDUCT &amp; ETHICS</li> </ul> | Click to see who was<br>awarded the bid*              | Click to     | email buyer          |

\* When you click an Award Tab attachment, no document will be available to view until the award is granted. See section 8.0 "Awarded Contracts" to view the Award Tab documents.

## 8.0 Awarded Contracts

Click the link "Awarded Contracts"

#### On this page:

- View to whom solicitations were awarded to.
- View or email the buyer assigned to the solicitation.
- Open the bid if available.
- View who won the award if available.

#### Example Page: Awarded Contracts

| EBIDS - PURCHASING                                       |                                                             |                                        |                    | 8/7/20                    | 18 1:08:07 PM   |
|----------------------------------------------------------|-------------------------------------------------------------|----------------------------------------|--------------------|---------------------------|-----------------|
| BIDS HOME     CONTACT US                                 | AWARDED CONTRACTS                                           | 5                                      |                    |                           |                 |
| BID SOLICITATIONS     PENDING / UNDER                    | Number & Description                                        | Closing Date                           | Buyer              | Awarded To                | Awarded<br>Date |
| EVALUATION<br>AWARDED CONTRACTS                          | Test RFP1234, RFP<br>Award Tab Bid Tab                      | 8/1/2018<br>07:00 AM<br>(Phoenix, AZ)  | Art Enriquez       | Testy                     | 8/1/2018        |
| MANAGE PROPOSALS     CHANGE PASSWORD     LIPDATE PROFILE | C17066, Transformer Oil Processing IFB<br>Award Tab Bid Tab | 8/12/2018<br>03:00 PM<br>(Phoenix, AZ) | Mark Stoffel       | Electric Power<br>Systems | 7/31/2018       |
| UPDATE PROFILE     LOGOUT                                | Click to see who was Click to open bid                      |                                        | Click to email buy | rer                       |                 |
| GENERAL     TERMS/CONDITIONS                             | awarded the bid                                             |                                        |                    |                           |                 |
| GOODS TERMS/CONDITIONS                                   |                                                             |                                        |                    |                           |                 |
| SERVICES     TERMS/CONDITIONS                            |                                                             |                                        |                    |                           |                 |
| SURPLUS     PROCUREMENT CODE OF                          |                                                             |                                        |                    |                           |                 |
| CONDUCT & ETHICS                                         |                                                             |                                        |                    |                           |                 |

## 9.0 Managing a Proposal

Both RFP (Request For Proposal) and/or IFB (Invitation For Bid) are managed on this page.

Click "Manage Proposals"

## On this Page:

- 1. Upload a Proposal
- **2.** Modify a Proposal
- 3. Retract a Proposal

After you have logged in, the "Manage Proposals" link will be added to the menu on the left side bar.

Example Page: Manage Proposal

PROCUREMENT CODE OF CONDUCT & ETHICS

| EBIDS - PURCHASING                                    |                                                                     |                                         | /7/2018 12:22:25 PN |
|-------------------------------------------------------|---------------------------------------------------------------------|-----------------------------------------|---------------------|
| BIDS HOME     CONTACT US                              | MANAGE PROPOSALS                                                    |                                         |                     |
| ONTACT US     BID SOLICITATIONS                       | Number & Description                                                | Closing Date                            | Buyer               |
| PENDING / UNDER<br>EVALUATION                         | C17030, Sect Trovices RFP<br>View Attach 1 Submit Proposal          | 8/19/2018<br>03:00 PM<br>(Phoenix, AZ)  | Maria Cerda         |
| AWARDED CONTRACTS     MANAGE PROPOSALS                | C1253 Circuit Breakers RFP<br>View Attachment(s) Submit Proposal    | 9/12/2018<br>03:00 PM<br>(Phoenix, AZ)  | Mark Stoffel        |
| CHANGE PASSWORD UPDATE PROFILE                        | C12345 Test RFP<br>View Attachment(s) Retract F 2 Modify Proposal   | 8/9/2018<br>03:00 PM<br>(Phoenix, AZ)   | Art Enriquez        |
| <ul> <li>&gt; LOGOUT</li> <li>&gt; GENERAL</li> </ul> | C12345 Test Proposal Modify Proposal                                | 8/9/2018<br>03:00 PM<br>(Phoenix, AZ)   | Art Enriquez        |
| TERMS/CONDITIONS GOODS TERMS/CONDITIONS SERVICES      | C10111, Test Solicitation IFB<br>View Attachment(s) Submit Proposal | 12/29/2018<br>03:00 PM<br>(Phoenix, AZ) | Art Enriquez        |
| TERMS/CONDITIONS                                      |                                                                     |                                         |                     |

## 9.1 Modify or Retract a Proposal

Click Modify Proposal or Click Retract Proposal to:

Modify allows the bidder to add or remove documents to the proposal.

Retract Proposal will **delete the original proposal and ALL** modifications to the proposal.

| Example Page: Modify Proposal                                          |                                       |              |  |  |
|------------------------------------------------------------------------|---------------------------------------|--------------|--|--|
| MANAGE PROPOSALS                                                       |                                       |              |  |  |
| Number & Description                                                   | Closing Date                          | Buyer        |  |  |
| C12345 Test RFP<br>View Attachment(s) Retract Proposal Modify Proposal | 8/9/2018<br>03:00 PM<br>(Phoenix, AZ) | Art Enriquez |  |  |

## 9.2 Uploading an RFP (Request For Proposal)

Choose the RFP Solicitation to bid on, and click "Submit Proposal". As shown above in section 7.0.

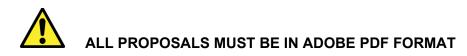

Click Browse and navigate your PC to the Adobe PDF file with your Proposal.

| Example Page: B                                                                                               | TOWSE                                            |                    |                                        |               |
|----------------------------------------------------------------------------------------------------|--------------------------------------------------|--------------------|----------------------------------------|---------------|
| EBIDS - PURCHASING                                                                                            |                                                  |                    | 8/7/2018                               | 12:25:46 PM   |
| <ul> <li>→ EBIDS HOME</li> <li>→ CONTACT US</li> </ul>                                                        | SUBMIT PROPOSAL                                  |                    |                                        |               |
| BID SOLICITATIONS                                                                                             | Nu                                               | mber & Description | Closing Date                           | <u>Status</u> |
| <ul> <li>PENDING / UNDER</li> <li>EVALUATION</li> <li>AWARDED CONTRACTS</li> </ul>                            | C1253 Circuit Breakers                           |                    | 9/12/2018<br>03:00 PM<br>(Phoenix, AZ) | Active        |
| <ul> <li>→ MANAGE PROPOSALS</li> <li>→ CHANGE PASSWORD</li> <li>→ UPDATE PROFILE</li> <li>→ LOGOUT</li> </ul> | Please Choose A Proposal Below and Cli Proposal: | ck Save:           | se                                     |               |
| GENERAL     TERMS/CONDITIONS                                                                                  | Attachment                                       | Uploaded On        | Uploaded By                            |               |
| GOODS TERMS/CONDITIONS     SERVICES     TERMS/CONDITIONS                                                      | Save Exit                                        |                    |                                        |               |
| <ul> <li>SURPLUS</li> <li>PROCUREMENT CODE OF<br/>CONDUCT &amp; ETHICS</li> </ul>                             |                                                  |                    |                                        |               |

Select the file for upload and click Open.

| Example: Users "File to Upload" Window (perceived) |  |
|----------------------------------------------------|--|
|                                                    |  |

| 8 | 실 Choose File to | Upload     |                             | ×              |
|---|------------------|------------|-----------------------------|----------------|
|   | 30-1             |            | ✓ 4→ Search eBids           | ٩              |
|   | Organize 🔻       | New folder | 8≡ ◄                        |                |
|   | 🔆 Favorites      |            | A Name                      | Date modified  |
|   |                  |            | 🔁 Acme Bid for Propasal.pdf | 8/22/2012 9:30 |
|   |                  |            | ₽<br>▼                      | 4              |
|   |                  | File name: | Acme Bid for Propasal.pdf   | •              |
|   |                  |            | Open                        | Cancel         |

## Click Save Save must be clicked after every upload.

#### Example Page: Upload

| Example r uge. opleud                   |             |        |             |
|-----------------------------------------|-------------|--------|-------------|
| Please Choose A Proposal Below and Clic | k Save:     |        |             |
| Proposal:                               |             |        |             |
| C:\randomdrive\Acme bid.PDF             |             | Browse |             |
| Attachment                              | Uploaded On |        | Uploaded By |
| Save                                    |             |        |             |

Verify the proposal was uploaded.

## Example Page: Upload

| Please Choose A Proposal Below and Click Save: |                |                      |
|------------------------------------------------|----------------|----------------------|
| Proposal:                                      |                |                      |
| Browse                                         |                |                      |
| Attachment                                     | Uploaded<br>On | Uploaded By          |
| C:\randomdrive\Acme bid.PDF                    | 8/7/2018       | a1enriquez@yahoo.com |
| Save                                           |                |                      |

## 9.3 Uploading an IFB (Invitation For Bid)

Choose the Solicitation to bid on, and click "Submit Proposal". As shown above in section 6.0.

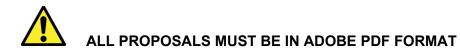

Click Browse and navigate your PC to the Adobe PDF file with your Proposal.

- 1. Click browse and upload your proposal. See Section 6.2 for specific upload and verify instructions.
- 2. Enter your price in USD.
- 3. Select Yes or No if you have any exceptions.
- If you choose yes you must enter an exception or the proposal will not save.
- 4. If yes, write your exception summary here.
- 5. Save
- 6. Verify the proposal was uploaded.

| EBIDS - PURCHASING                                                                 |                                                                                                    | 8/7/2018                                         | 12:57:54 PI               |
|------------------------------------------------------------------------------------|----------------------------------------------------------------------------------------------------|--------------------------------------------------|---------------------------|
| <ul> <li>→ EBIDS HOME</li> <li>→ CONTACT US</li> </ul>                             | SUBMIT PROPOSAL                                                                                                    |                                                  |                           |
| BID SOLICITATIONS                                                                  | Number & Description                                                                                                    | <b>Closing Date</b>                              | Status                    |
| <ul> <li>PENDING / UNDER</li> <li>EVALUATION</li> <li>AWARDED CONTRACTS</li> </ul> | C10111, Test Solicitation IFB                                                                                                    | 12/29/2018<br>03:00 PM<br>(Phoenix, AZ)          | Active                    |
| <ul> <li>→ MANAGE PROPOSALS</li> <li>→ CHANGE PASSWORD</li> </ul>                  | Please Enter Value(s) Below and Click Save:                                                                                                    |                                                  |                           |
| <ul> <li>→ UPDATE PROFILE</li> <li>→ LOGOUT</li> </ul>                             | Proposal: Price in USD 0.00 If you have answered Yes to Exceptions. Then provide Exception Summary below:                                                                                                    | No<br>No                                         | ?1                        |
| GENERAL     TERMS/CONDITIONS                                                       | N/A 4                                                                                                    | 3 Yes                                            | $\hat{}$                  |
| GOODS TERMS/CONDITIONS     SERVICES     TERMS/CONDITIONS                           | <sup>1</sup> Having exceptions may result in your offer being rejected, particularly if any of those exceptions are considered "Mate<br>have answered "No", you are here by confirming that you agree with all Terms and Conditions, contained in the IFB to<br>meets all Specification Requirements, contained in the Scope of Work! | erial" in nature! Howev<br>Documents, and that y | ver, if you<br>your offer |
| SURPLUS     PROCUREMENT CODE OF     CONDUCT & ETHICS                               | Attachment         Uploaded On         Uploaded By         Total Price         Exceptions?                                                                                                    | Exception Summ                                   | <u>iary</u>               |
| 5                                                                                  | Save                                                                                                    |                                                  |                           |

## **10.0 Terms/Conditions**

It is highly recommended you read all of CAP's terms and conditions before bidding.

Click the link "Purchasing" and then the links circled below

#### On this page:

• Open the document(s) for reading

| CONSTRUCTION                                                                                                    | BIDS - PURCHASING                                                                                                    |                                                                                                    |
|----------------------------------------------------------------------------------------------------|----------------------------------------------------------------------------------------------------|----------------------------------------------------------------------------------------------------|
| <ul> <li>PURCHASING</li> <li>CHANGE A SSWORD</li> <li>UPDATE PROVILE</li> <li>LOGOUT</li> <li>I</li> <li>I</li>     &lt;</ul> | EBIDS HOME<br>CONTACT US<br>BID SOLICITATIONS<br>VENDING / UNDER<br>EVALUATION<br>WARDED CONTRACTS<br>MANAGE PROPOSALS<br>CHANGE PROFOLE<br>LOGOUT<br>SENERAL<br>TERMS/CONDITIONS<br>SERVICES<br>TERMS/CONDITIONS<br>SERVICES<br>TERMS/CONDITIONS<br>SURPLUS<br>PROCUREMENT CODE OF<br>CONDUCT & ETHICS | <ul> <li>PURCHASING</li> <li>Welcome to the Central Arizona Project (CAP) Purchasing Department's Elids Application.</li> <li>The Purchasing Department is responsible for the purchasing and contracting of supplies, services, profession supports the vendor registration, competitive bidding, and surplus equipment liquidation processes.</li> <li>Click here for information about our buying team and the commodities for which they are responsible.</li> <li>Click here for information about our buying team and the commodities for which they are responsible.</li> <li>Click here to view current bid opportunities.</li> <li>Click here to view contracts in pending award status.</li> <li>Click here to view surplus equipment and materials that are available to purchase and submit a bid.</li> <li>Click here to register for availing the bid/proposal opportunities now.</li> <li>"You are required to register before using this application and must register to participate in any bid or propos opportunities. Once engistered, you will be application and be notified by email of all available bid opportunities, submit offer and update your profile.</li> </ul> |

#### Example: Document

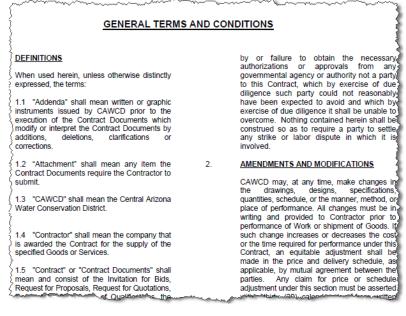

## 11.0 Surplus

Click the link "Surplus"

On this page:

- You will be routed to a link of CAP auctions
- Or put the following URL in your browser

http://www.publicsurplus.com/sms/cawcd,az/browse/home?tm=m.

Note you will need to create a new registration for the auction site.

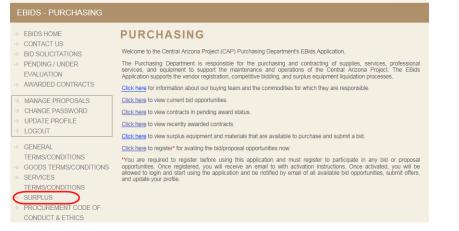

## Example Page: Auction site home page Public | Surplus®

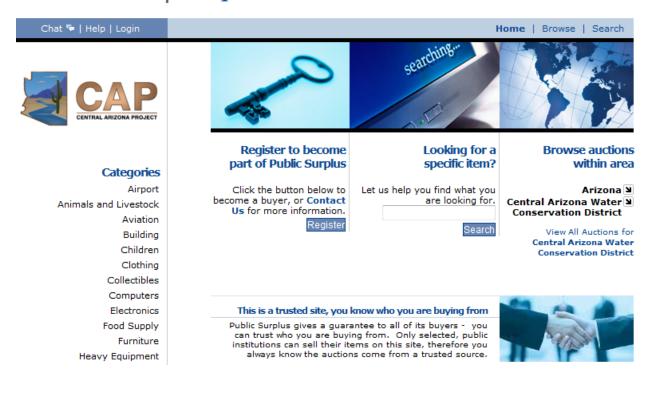

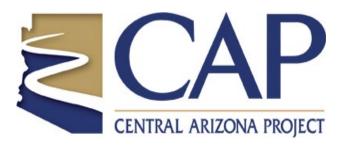

V2 2022